## **Separation of Vectors by Attribute Geometric Extract**

When you use the Extract from Vector process (Geometric / Extract from / Vector), you can separate the output by attribute, which means that a separate output vector object is created for each value of the designated database attribute. All input elements with the same attribute value are copied to a separate output object.

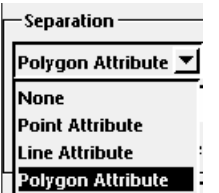

Vector objects generally have more than one element type. Use the Separation menu (illustrated to the left) to specify the single element type to be used for separating by attribute. (Label elements do not have attributes so are not a choice on the separation option menu.) When you select the separation element, you are immediately

prompted to choose the database table and field to provide the separation attribute. You can press the Specify pushbutton to the right of the Separation menu to choose a different attribute field if needed.

Any other element types that are selected for extraction are also copied to the output vectors. For example, you may choose separation by polygon attributes to get different output objects for each polygon attribute value. Each of these output vectors will also contain points, lines, and labels if these element types were also selected for extraction. This result may not be desired (see illustration at the bottom of the page), so you receive the message shown to the right if elements other than the type used for separation are selected.

You can choose to output the different vector objects created when separating by attribute to the same or to separate Project Files using the *Output to separate files* checkbox. When the process output is to a single file, the default output file name is the same as the input object and can be changed if desired. The objects within the file are named by the attribute value of the elements being copied to the file and include the optional text you specify in the Prefix and Suffix fields in the Separation box. Type a space after the

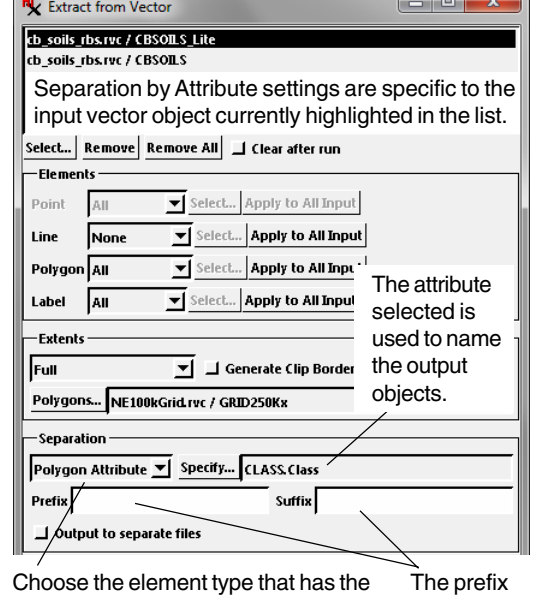

attribute to use for separation from the menu in the Separation box. and suffix are optional.

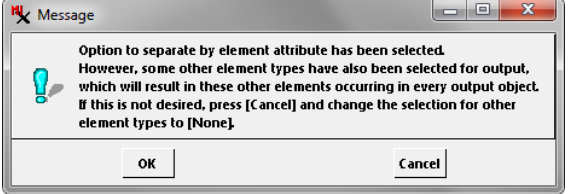

prefix and/or before the suffix if you want a space between the prefix or suffix and the attribute value in the object name. When the output is one object per file, you select a folder (new or existing) to contain the output files and each file is named the same as the object it contains according to the attribute value and the specified prefix and/or suffix.

When you extract from multiple vector objects at the same time, separation by attribute settings apply only to the vector object currently highlighted in the input list. Separation by attribute options must be set up independently for each input vector object.

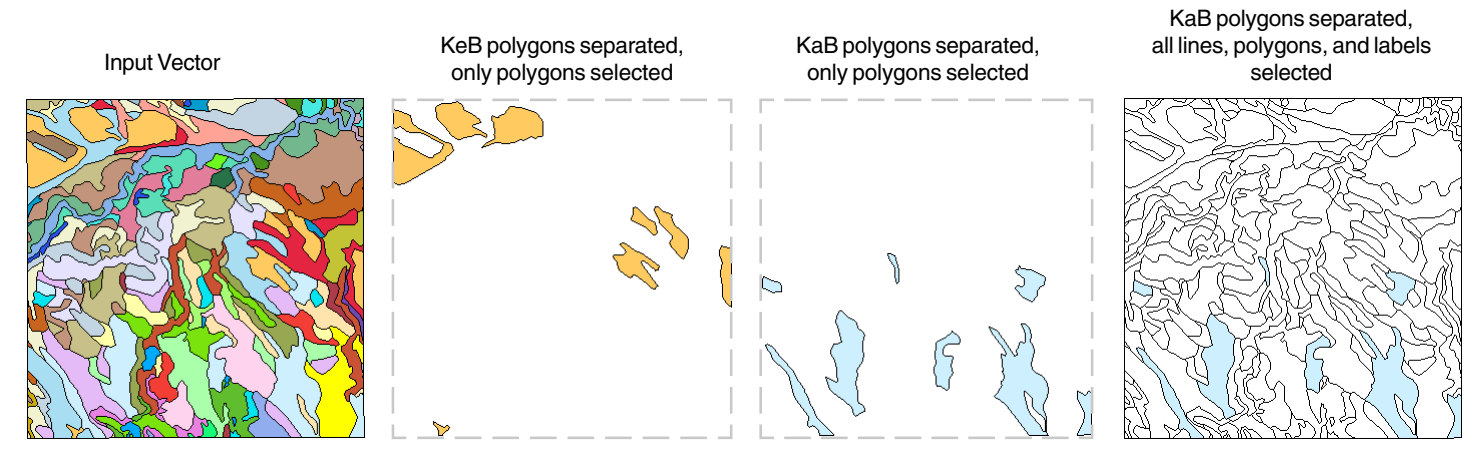

The output objects shown above are among the 48 vector objects created when polygons are separated by soil class, which involves a total of 48 attribute values in this example. Styles that have been specified by attribute in the original object are transferred to each of the output objects and the last used style is assigned by default when the new vector objects are displayed.

You receive this message if elements in addition to the type used for separation are selected.